# **Applying for a Department Travel Card**

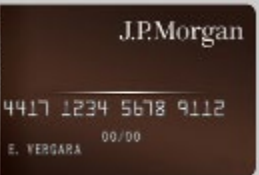

### **How To: Apply for a Department Travel Card**

A Department Travel Admin can apply for a Department Travel Card through J.P.Morgan PaymentNet. Department T-Cards are issued to an individual who is an active SLAC employee (e.g., Travel Administrator), and is assigned as the cardholder for a directorate/department. This role has additional responsibilities that are outlined in section 4.0 of the [Travel Card Policy and](https://travel.slac.stanford.edu/sites/travel.slac.stanford.edu/files/BTS-2021-073-R000_TravelCard_0.pdf)  [Procedures.](https://travel.slac.stanford.edu/sites/travel.slac.stanford.edu/files/BTS-2021-073-R000_TravelCard_0.pdf) Department T-Cards should only be used for pre-authorized SLAC travel-related purchases for new hires, visitors, sponsored guests, faculty (non [CWR-SU](https://internal.slac.stanford.edu/human-resources/non-employee-definitions) employees), students (non [CWR-SU](https://internal.slac.stanford.edu/human-resources/non-employee-definitions) employees), postdocs (non CWR-SU employees) and fellows.

## **Step 1 Complete the [Required Travel Card \(T-Card\) Training](https://travel.slac.stanford.edu/pre-trip-checklist/upcoming-trainings)**

**Step 2 Read the [Travel Card Policy and Procedures](https://travel.slac.stanford.edu/sites/travel.slac.stanford.edu/files/BTS-2021-073-R000_TravelCard_0.pdf) and the [Travel and Expense Policy](https://travel.slac.stanford.edu/sites/travel.slac.stanford.edu/files/Travel%20and%20Expense%20Policy%2010%2020%202021.pdf)**

**Step 3 Access the [J.P. Morgan PaymentNet website](https://www.paymentnet.jpmorgan.com/application/program/202137ee-7469-4d56-bf0c-3a94c8fdbccd)**

# **Step 4**

**Click on "Department Travel Card"**

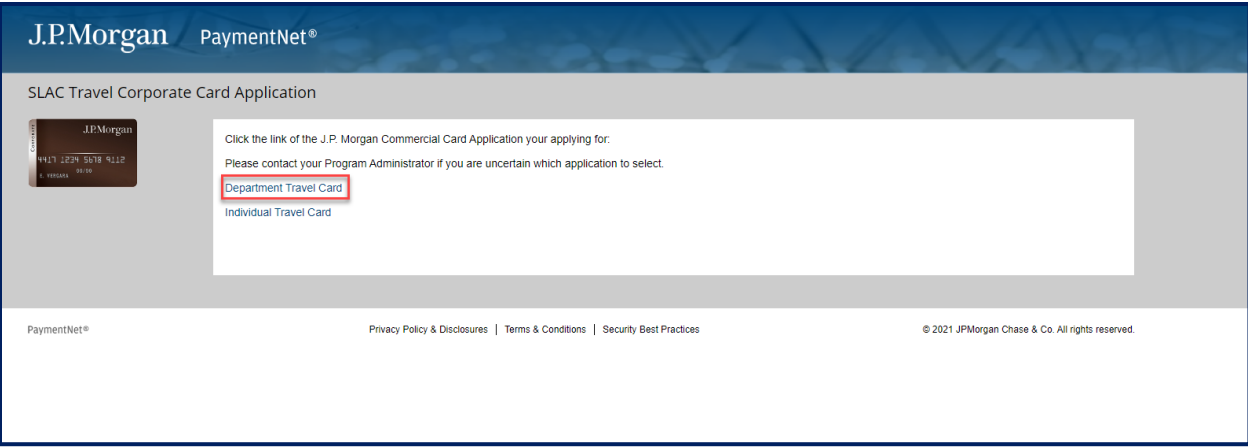

**Step 5 Fill out the required information on Step 1: General Information and then click the "Next" button**

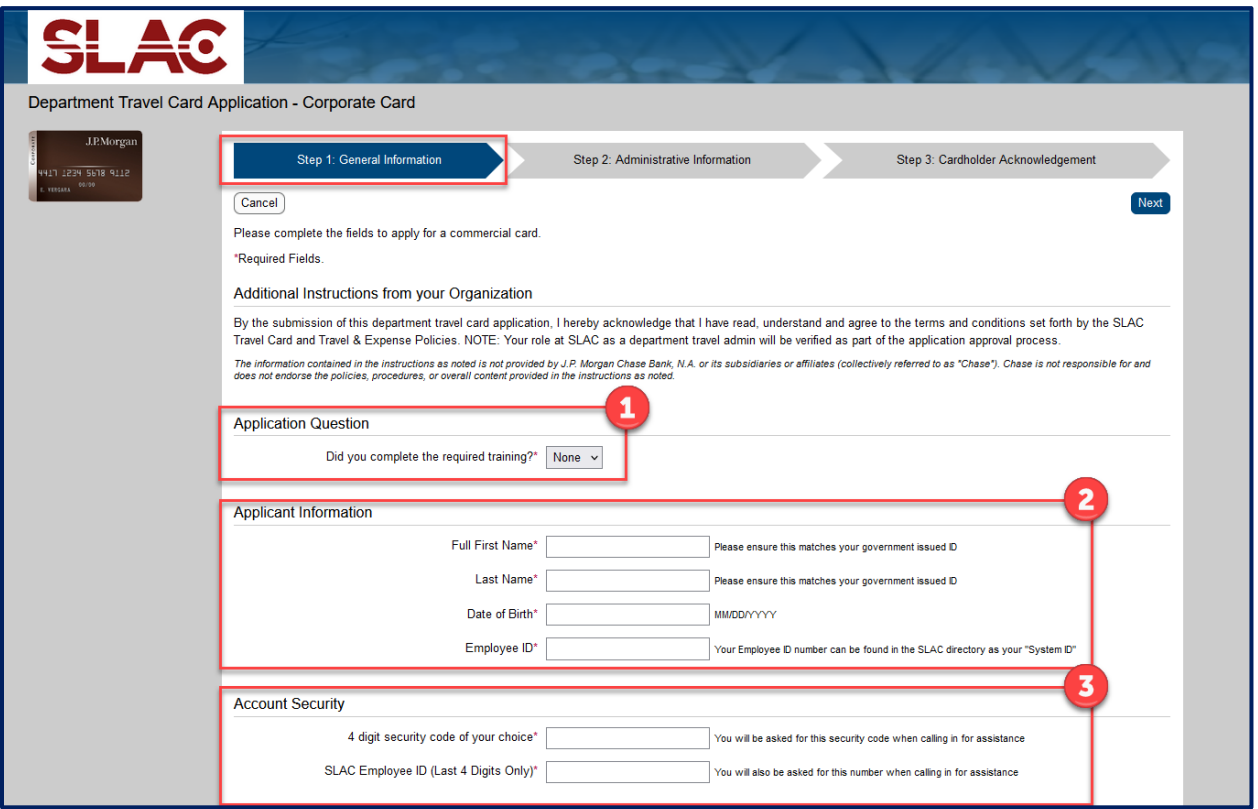

**NOTE: the Applicant Information and Card Embossing should match your government issued ID.**

**Your Employee ID can be found in the [SLAC Directory](https://www-public.slac.stanford.edu/phonebook/search.aspx) under "System ID."**

# **Step 5 (Continued)**

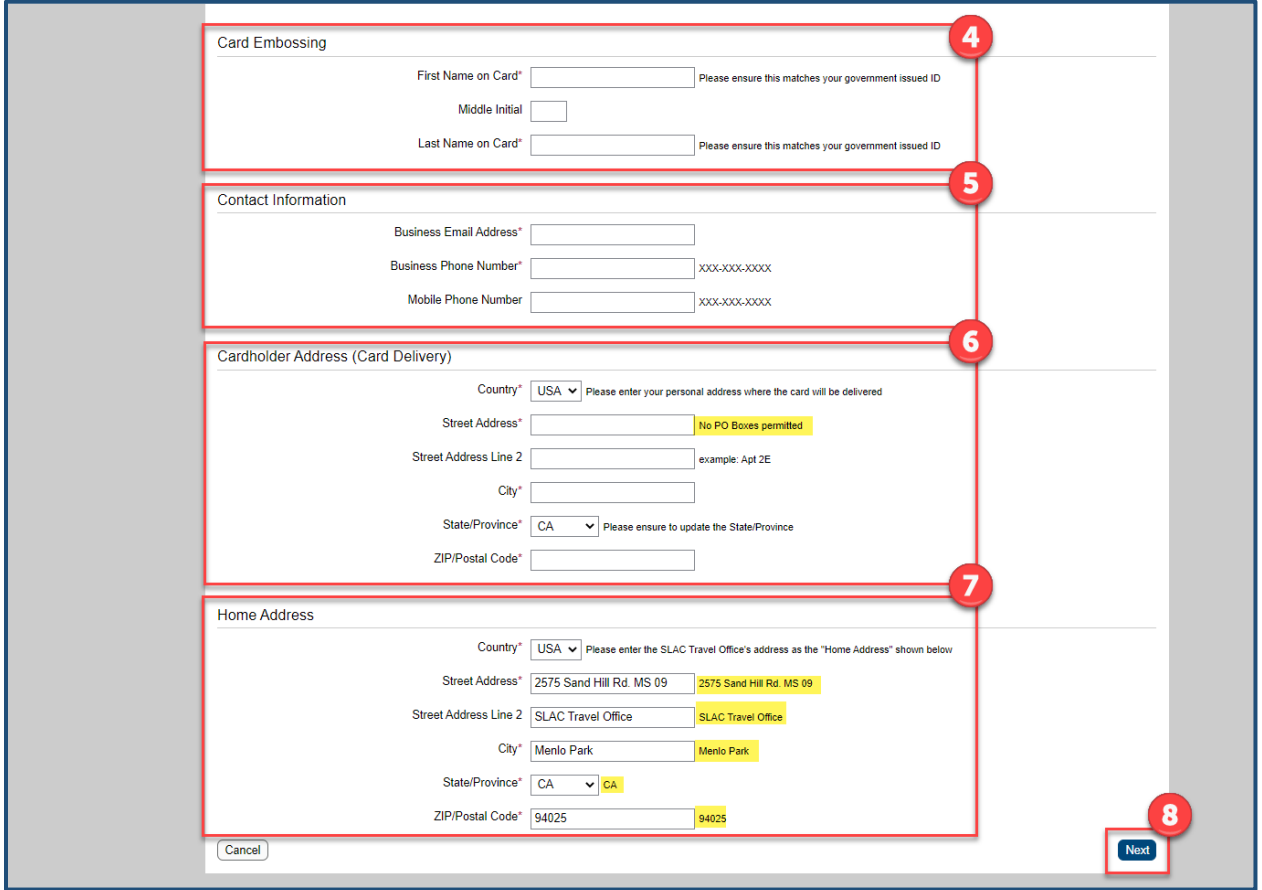

**NOTE: Your personal address is the Cardholder Address (Card Delivery). There are no PO Boxes Permitted.**

**Please copy and paste the Home Address as instructed in the examples:** 

**2575 Sand Hill Rd. MS 09 SLAC Travel Office Menlo Park, CA 94025**

# **Step 6**

**You will be asked to "Please verify the information below. Click the Previous button to edit your responses."**

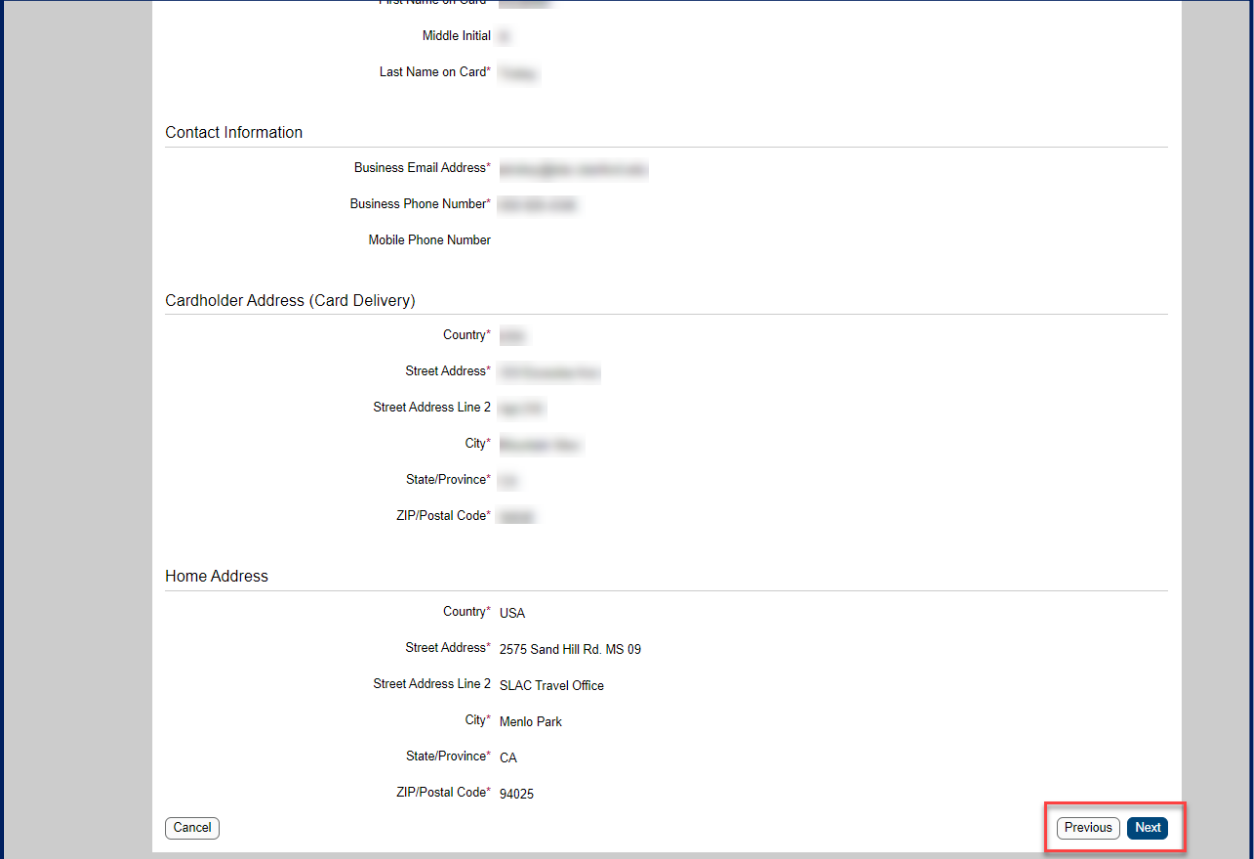

#### **Step 7 Fill out the required information on Step 2: Administrative Information and then click the "Next" button**

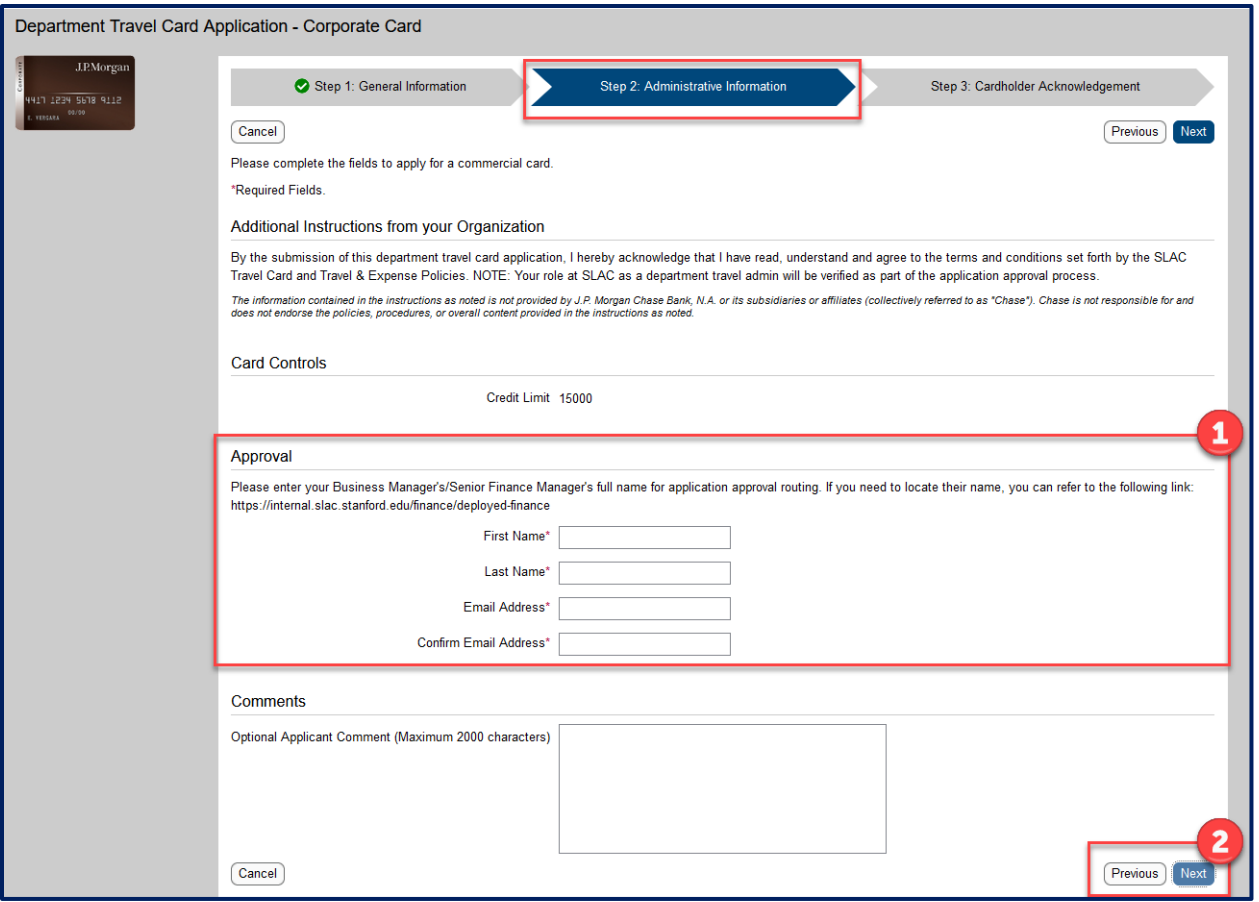

**NOTE: By the submission of this department travel card application, you are hereby acknowledging that you have read, understand and agree to the terms and conditions set forth by the [Travel Card Policy and Procedures](https://travel.slac.stanford.edu/sites/travel.slac.stanford.edu/files/BTS-2021-073-R000_TravelCard_0.pdf) and [Travel and Expense Policy.](https://travel.slac.stanford.edu/sites/travel.slac.stanford.edu/files/Travel%20and%20Expense%20Policy%2010%2020%202021.pdf) Additionally, your role at SLAC as a department travel admin will be verified as part of the application approval process.**

**For the approval routing, you can determine who the Business Manager/Senior Finance Manager is for your directorate at the link provided on the application: [https://internal.slac.stanford.edu/finance/deployed-finance.](https://internal.slac.stanford.edu/finance/deployed-finance) These are the only individuals who you are authorized to approve the Travel Card Applications.**

## **Step 8**

**You will be asked to "Please verify the information below. Click the Previous button to edit your responses."**

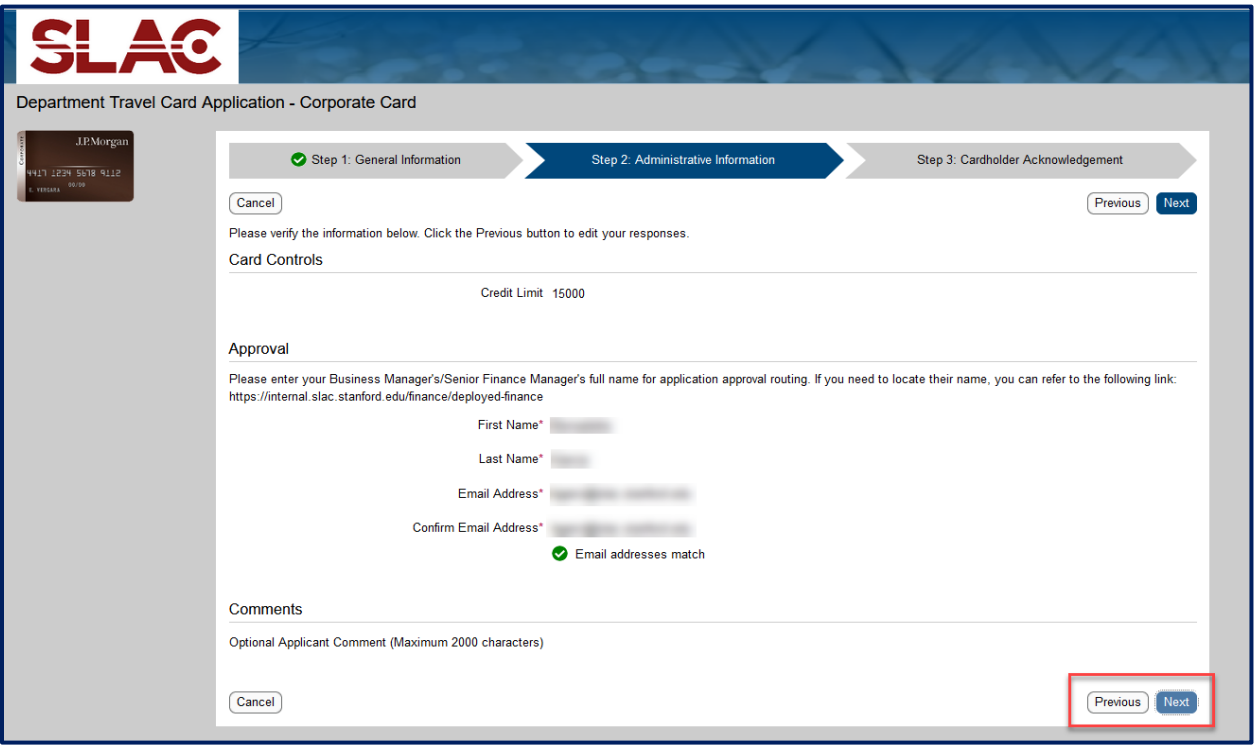

#### **Step 9**

**Read the J.P.Morgan Cardholder Acknowledgement, agree to the Cardholder Acknowledgement and then click the "Submit" button**

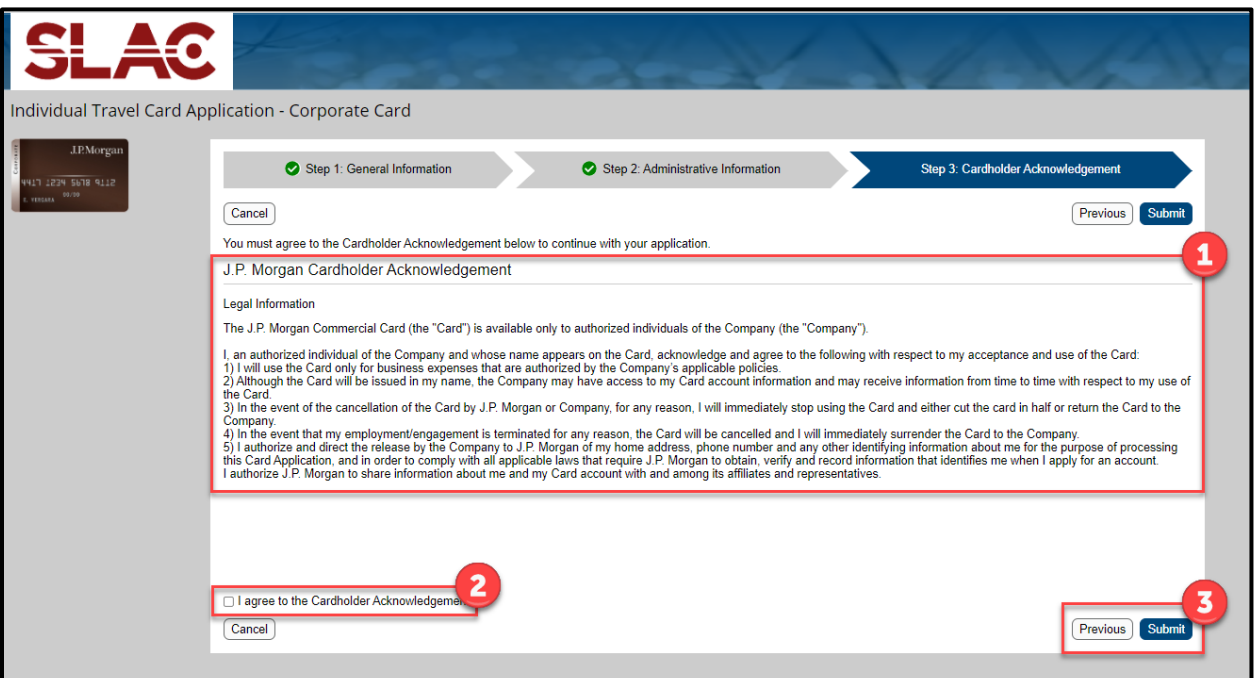